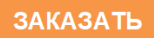

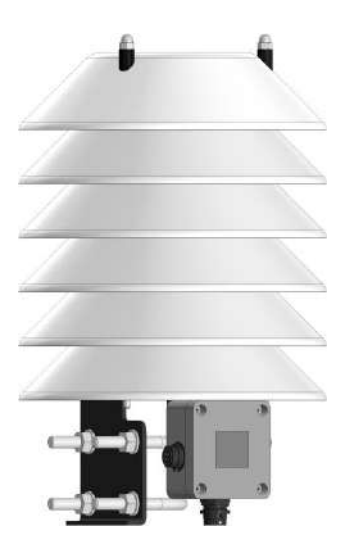

**Измеритель Сокол - ТДВ**

# **Паспорт и руководство по эксплуатации**

Редакция: 13.01.2022

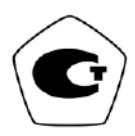

# **1 ОБЩИЕ СВЕДЕНИЯ ОБ ИЗДЕЛИИ**

1.1 Измеритель Сокол - ТДВ (далее – датчик, Сокол – ТДВ, ТДВ, измеритель, изделие) предназначен для определения измерения температуры, относительной влажности воздуха, атмосферного давления и их передачи по каналу связи RS-485.

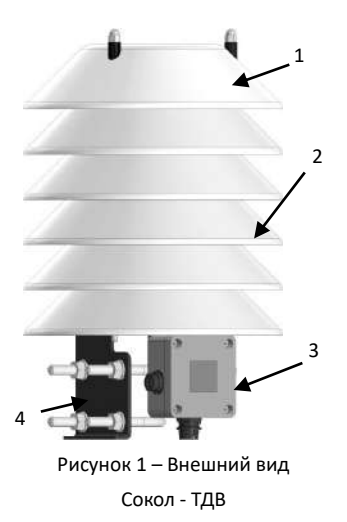

- 1 крышка;
- 2 дефлектор;
- 3 преобразователь;
- 4 кронштейн.

1.2 Область применения – контроль температуры, относительной влажности воздуха, атмосферного давления.

1.3 Внешний вид и размеры датчика должны соответствовать данным, приведенным в Приложении А настоящего Паспорта.

1.4 Принцип действия считывающих датчиков:

− для температуры воздуха - основан на изменении проводимости чувствительного элемента в зависимости от температуры окружающей среды;

− для относительной влажности воздуха - основан на изменении проводимости чувствительного элемента в зависимости от влажности воздуха;

− для атмосферного давления – основан на пьезорезистивном эффекте – изменении сопротивления мембраны при ее деформировании под действием атмосферного давления.

1.5 Датчик передает цифровой код, соответствующий температуре, давлению и влажности, по интерфейсу RS - 485 и протоколам LLS, Modbus - RTU.

1.6 Для получения ответа по Modbus - RTU запрос обязательно должен быть на 4 регистра.

Например, для адреса 1:

0x01 0x03 0x00 0x00 0x00 0x04 0x44 0x09

адрес можно установить произвольно в ответе:

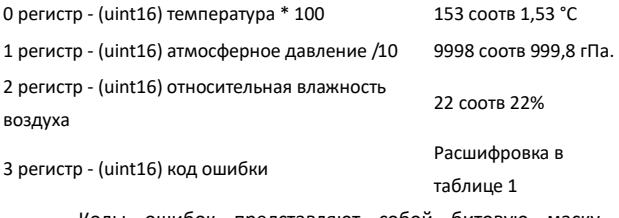

Коды ошибок представляют собой битовую маску, конечный код является суммой всех накопленных ошибок, расшифровка приведена в таблице 1.

Таблица 1 – Код ошибок TDV

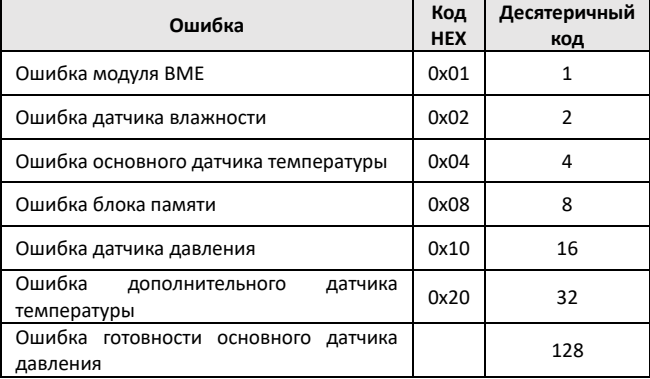

1.7 Сведения о сертификации: Свидетельство об утверждении типа средств измерений № 87875-23 от 12.01.2023 действителен до 11.01.2028.

**1.8 Запрещается превышение эксплуатационных характеристик, указанных в таблице 2.**

**1.9 Не допускать механических повреждений деталей измерителя, монтажных проводов и кабелей.**

# **2 ТЕХНИЧЕСКИЕ ХАРАКТЕРИСТИКИ**

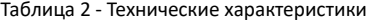

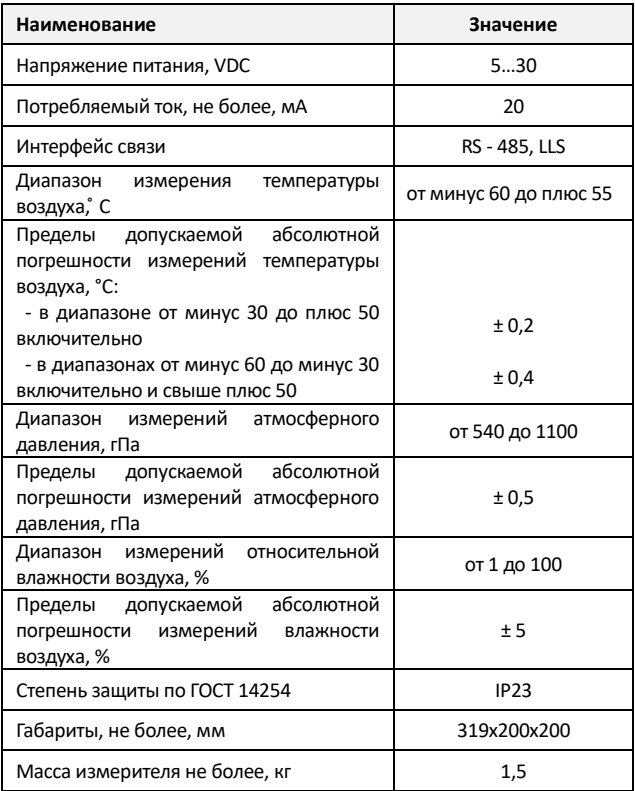

# **3 КОМПЛЕКТНОСТЬ**

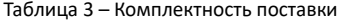

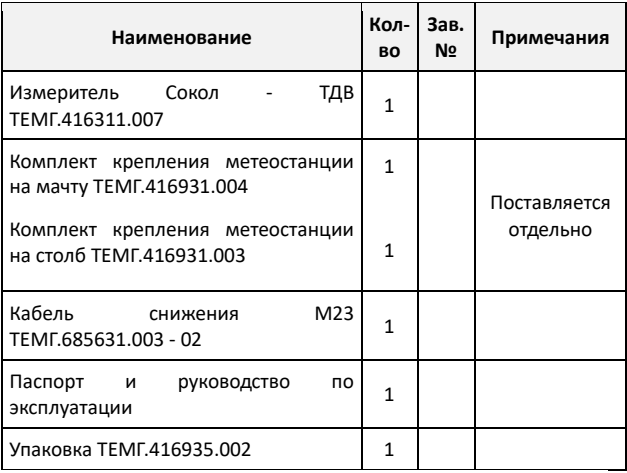

Предприятие-изготовитель оставляет за собой право вносить изменения в комплектность без предварительного уведомления потребителя.

**4 РЕСУРСЫ, СРОКИ СЛУЖБЫ И ХРАНЕНИЯ, ГАРАНТИИ ИЗГОТОВИТЕЛЯ**

4.1 Гарантийный срок эксплуатации – 24 месяца с даты отгрузки.

4.2 Срок службы – 8 лет.

4.3 Изготовитель гарантирует соответствие технических характеристик датчика указанным в настоящем паспорте при соблюдении потребителем условий эксплуатации, транспортировки и хранения.

4.4 На измеритель с дефектами (трещинами и сколами, вмятинами, следами ударов и др.), возникшими по вине потребителя вследствие нарушения условий эксплуатации, хранения и транспортирования, гарантии не распространяются.

4.5 Изготовитель оставляет за собой право вносить изменения в конструкцию и комплектность датчика без предварительного уведомления потребителя.

**Ь** 

# **5 СВИДЕТЕЛЬСТВО О ПРИЕМКЕ**

Измеритель Сокол - ТДВ изготовлен и принят в соответствии с действующей технической документацией и признан годным для эксплуатации.

# **6 СВИДЕТЕЛЬСТВО ОБ УПАКОВЫВАНИИ**

Измеритель Сокол - ТДВ Сер. № \_\_\_\_\_\_\_\_\_ упакован \_\_\_\_\_\_\_\_\_\_ согласно требованиям, предусмотренным в действующей технической документации.

### **7 СБОРКА, ПОРЯДОК И ОСОБЕННОСТИ УСТАНОВКИ**

*7.1 Монтаж на Г – образный кронштейн*

Ниже подробно описано крепление датчика на кронштейн<sup>1</sup> и варианты крепления кронштейна к столбу или мачте.

7.1.1 К основанию кронштейна Г - образного (1), из монтажного комплекта ТЕМГ.416931.003, на винты М6х16 (5) закрепить бандажные скобы (2) в количестве 2 шт. (рисунок 2).

7.1.2 Кронштейн закрепить на столбе при помощи двух бандажных лент (4), пропустив их через бандажные скобы (3) (рисунок 2).

![](_page_9_Picture_5.jpeg)

1 – кронштейн; 2 – скоба - бандажная; 3 – скрепка - бугель; 4 – лента бандажная; 5 – винт; 6 – шайба; 7 - гайка.

Рисунок 2 – Крепление кронштейна к столбу

<sup>1</sup> Монтажный комплект в комплект поставки не входит и приобретается отдельно.

7.1.3 В случае крепления на метеомачту М82 (6) кронштейн (1) из монтажного комплекта ТЕМГ.416931.004 закрепить с помощью болтов U - образных 1 1/2" (5) в количестве двух штук. Способ крепления изображен на рисунке 3.

![](_page_10_Picture_1.jpeg)

1 – кронштейн; 2 – гайка; 3 – шайба; 4 – скоба трубная; 5 – болт U - образный; 6 – метеомачта.

Рисунок 3 – Крепление кронштейна к метеомачте М82

7.1.4 Установить измеритель Сокол - ТДВ (1) на кронштейн стеновой (5) и затянуть гайки (3). (рисунок 4).

![](_page_11_Picture_0.jpeg)

1 – Сокол - ТДВ; 2 – болт U-образный; 3,4 – гайка, шайба; 5 – кронштейн стеновой.

Рисунок 4 – Крепление датчика на кронштейн

7.1.5 Подключить ТДВ к метеостанции с помощью кабеля ТЕМГ.685631.003 (рисунок 5). Распиновка разъема RS – 485 приведена в таблице 3 и на рисунке 6.

![](_page_11_Picture_4.jpeg)

1 – Подключение ТДВ; 2 – Подключение к метеостанции (RS – 485).

Рисунок 5 – Разъемы подключения преобразователя

Таблица 4 – Распиновка разъема RS - 485

![](_page_12_Picture_124.jpeg)

![](_page_12_Figure_2.jpeg)

Рисунок 6 - Распиновка разъема RS - 485

7.1.6 Монтаж завершен, изделие готово к эксплуатации.

*7.2 Подключение ТДВ к ПК.*

7.2.1 В случае подключения к ПК для вывода информации о температуре, влажности воздуха и атмосферного давления необходимо использовать специальное программное обеспечение, а именно SokolMete - oMonitor.exe, для конфигурирования необходимо использовать специальное программное обеспечение Sokol\_CFG.exe.

Схема подключения ТДВ к ПК изображена на рисунке 7 (Эскорт С200М приобретается отдельно).

![](_page_13_Figure_0.jpeg)

1 – Измеритель ТДВ; 2 – Кабель ТЕМГ.685631.003;

3 – Кабель переходной; 4 - Эскорт С200М с питанием.

Рисунок 7 – Схема подключения ТДВ к ПК.

*7.3 Работа с автономным ПО Sokol CFG.*

Минимальные системные требования к ПК для работы с

ПО Sokol CFG приведены в таблице 5.

Таблица 5 - Минимальные системные требования к ПК

для работы с ПО Sokol CFG

![](_page_13_Picture_112.jpeg)

Продолжение таблицы 5.

![](_page_14_Picture_123.jpeg)

*7.3.1* Установка ПО Sokol CFG выполняется в следующем порядке:

> − скачать программное обеспечение Sokol CFG; − [запустить файл](https://sokolmeteo.ru/ustanovka_i_ekspluatacia) setup\_ Sokol CFG.exe;

− в процессе установки следовать указаниям на экране;

Дополнительно необходимо установить драйвер виртуального COM - порта «stm32\_vcp», файл установки которого находится также на сайте. При установке [выбрать разрядность программ](https://sokolmeteo.ru/ustanovka_i_ekspluatacia)ы в соответствии c разрядностью вашей операционной системы.

7.4 Запустить ПО Sokol CFG. Откроется окно, представленное на рисунке 8.

![](_page_15_Picture_80.jpeg)

Рисунок 8 - Окно ПО Sokol CFG.

7.4.2 Указать в окне автономного ПО СОМ - порт, к которому подключен измеритель. Если порт отсутствует в списке, то произвести следующие действия

− перейти в диспетчер устройств вашего компьютера;

− в строке порты (СОМ и LPT) открыть свойства виртуального СОМ - порта «STMicroelectronics Virtual COM Port» (если устройств с таким именем в списке нет, то проверить наличие установленного драйвера «stm32\_vcp» (см.п. 7.3.1);

− вручную задать номер порта в интервале СОМ2 - СОМ10;

− перезагрузить измеритель, переподключив USB кабель к ПК.

7.4.3 После успешного подключения к ПО во вкладке «Датчик» появятся показания с датчиков Сокол - ТДВ. К ним относятся основные метеорологические параметры: Температура, атмосферное давление, влажность. (Рисунок 9)

![](_page_16_Picture_71.jpeg)

Рисунок 9 - Sokol CFG вкладка «Датчики».

7.4.4 Во вкладке «Состояние» отображена информация о серийном номере и версии ПО.

7.4.5 Во кладке «Сервер» отображает сетевой адрес

ModBus измерителя (поле ModBus) (Рисунок 10)

![](_page_17_Picture_84.jpeg)

Рисунок 10 - Вкладка «Сервер» (поле ModBus)

*7.5 Работа с автономным ПО SokolMeteo - Monitor*.

Также есть возможность использования следующего ПО SokolMeteo – Monitor. Настоящее ПО обеспечивает возможность отображения и логирования полученных данных.

7.5.1 Установка ПО SokolMeteo - Monitor выполняется в следующем порядке:

> − скачать программное обеспечение SokolMeteo - Monitor;

− запустить файл [setup\\_ SokolMeteo](https://sokolmeteo.ru/ustanovka_i_ekspluatacia) - Monitor.exe;

− в процессе установки следовать указаниям на экране.

7.5.2 Запустить ПО SokolMeteo – Monitor, после чего откроется окно, представленное на рисунке 11.

![](_page_18_Picture_60.jpeg)

Рисунок 11 – Окно ПО SokolMeteo - Monitor.

7.5.3 В данном окне выбрать СОМ – порт, подключенного устройства. СОМ – порт можно посмотреть через диспетчер устройств вашего компьютера. (Рисунок 12)

![](_page_19_Picture_47.jpeg)

Рисунок 12 - Окно ПО SokolMeteo - Monitor, выбор СОМ - порта.

7.5.4 Далее для отображения данных необходимо нажать кнопку «Сокол – М» (Рисунок 13), после чего появятся метеорологические данные, полученные с измерителя (температура, атмосферное давление, влажность).

![](_page_20_Picture_46.jpeg)

Рисунок 13 - Окно ПО SokolMeteo - Monitor.

7.5.5 Кнопка «Сгенерировать отчет» позволяет создать и выгрузить отчет по полученным с измерителя данным за указанный промежуток времени.

Для этого необходимо, в открывшемся окне выбрать необходимые параметры (температура, атмосферное давление, влажность), и нужный вам период архива данных в окне (Рисунок 14).

![](_page_21_Picture_0.jpeg)

Рисунок 14 - Окно выбора параметров и периода.

7.5.6 Затем нажать кнопку «Генерировать», после чего появится окно для выбора места сохранения отчета.

После выбора места появится окно об успешном сохранении отчета (Рисунок 15).

![](_page_21_Picture_4.jpeg)

Рисунок 15 – Окно об успешном сохранении отчета.

7.5.7 Отчет сохраняется в формате Excel.

#### **8 ПОДКЛЮЧЕНИЕ СОКОЛ-ТДВ К МЕТЕОСТАНЦИИ СОКОЛ-М3**

8.1 Подключение Сокол - ТДВ (1) к метеостанции Сокол - М3 производится через Кабель снижения М23 ТЕМГ.685631.003 – 02 (2), входящий в комплект поставки. Необходимо подключить кабель в соответствующий разъем (или в разъем RS – 485) на преобразователе Сокол – ТДВ, затем пропустив кабель через муфту (3) на Блоке вычислительном (4) подключить к Блоку коммутации ТЕМГ.467239.004 (5) в разъем Сокол – ТДВ.

![](_page_22_Figure_2.jpeg)

1 – Измеритель Сокол – ТДВ; 2 - Кабель снижения М23 ТЕМГ.685631.003 – 02; 3 – Муфта; 4 - Блок вычислительный; 5 – Блок коммутации ТЕМГ.467239.004.

Рисунок 19 – Метеостанция Сокол - М3.

![](_page_23_Picture_0.jpeg)

Рисунок 20 – Подключение кабеля к разъёмам.

#### **9 УТИЛИЗАЦИЯ**

9.1 Утилизация датчика производится эксплуатирующей организацией и выполняется согласно нормам и правилам, действующим на территории РФ. В состав прибора не входят экологически опасные элементы.

9.2 Датчик не содержит драгоценных металлов в количестве, подлежащем учету.

# **10 КОНТАКТЫ**

# **ООО «Техавтоматика»**

адрес: 420127, г. Казань, ул. Дементьева, д.2Б к 4 телефон: 8 800 777 32 19 (круглосуточно) +7 495 109 90 19 (с 9 до 18)

![](_page_26_Figure_0.jpeg)

# **Приложение А** Внешний вид и габариты

**ЗАКАЗАТЬ**